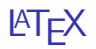

#### Sascha Frank

Übersicht

[Grafiken mit L](#page-2-0)ATEX

**[TikZ](#page-6-0)** 

[Pgfplots](#page-22-0)

**[Serienbrief](#page-38-0)** 

# <span id="page-2-0"></span>Grafiken mit LATEX

## Programmierte Bilder

früher picture Umgebung

jetzt TikZ Paket

# Programmierte Bilder

#### Vorteile

- $\blacktriangleright$  Schrift
- **IF LATFX Befehle nutzbar**
- $\blacktriangleright$  einheitliche Grafiken

# Programmierte Bilder

#### **Nachteile**

- $\blacktriangleright$  nur einfache Strukturen
- $\blacktriangleright$  math. Funktionen
- $\blacktriangleright$  Keine Dekoration

# <span id="page-6-0"></span>TikZ

# TikZ Übersicht

## **TikZ**

## $\blacktriangleright$  Basics

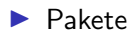

 $\blacktriangleright$  Anlaufstellen

# pgfplots

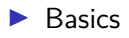

## $\blacktriangleright$  Beispiele

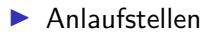

# TikZ

#### Paket

TikZ - Tikz ist kein Zeichenprogramm

#### Figuren

sind viele bereits vorhanden aber z.T. werden zusätzliche Bibliotheken benötigt.

#### andere Programme

Lässt sich auch im Verbund mit anderen Programmen wie gnuplot, inkscape, xfig etc. verwenden.

## Einbinden

## Paket \usepackage{tikz}

#### Bibliotheken

\usetikzlibrary{Mit Kommata getrennte Liste}

#### Bibliotheken Beispiele

arrows, automata, backgrounds, . . . matrix, mindmap, petri, shapes.geometric u.v.m.

# inline oder Umgebung

inline Modus \tikz[Optionen]{ tikz Befehle }

## Umgebung

\begin{tikzpicture}[Optionen] tikz Befehle \end{tikzpicture}

# Einheit & Koordinaten

#### Einheit

Standard: cm – aber besser nicht angeben

#### Koordinaten

```
(X-Wert in cm, Y-Wert in cm)
bzw.
(Winkel : Länge in cm)
```
#### relativer Abstand

```
Zum letzten Punkt ++(X-Wert,Y-Wert)
```
## Namen/Bezeichnung

Bestimmte Objekte können mit einem Namen bezeichnet werden. Über den Namen kann dann auf die Koordinaten zugeriffen werden.

# path

## Der Pfad

- ▶ Zeichnen, Füllen etc.
- ▶ Rotieren, Verschieben, Skalieren
- $\blacktriangleright$  Färben, Sättigung
- **In Strichdicke, Strichmuster und Strichende**

## Zeichnen, Füllen etc.

 $\text{tikz } \draw (0,0) -- (1,0) -- (1,1) -- (0,1) -- cycle;$ 

\tikz [fill=red] \fill  $(0,0)$  --  $(1,0)$  --  $(1,1)$  --  $(0,1)$  -- cycle;

 $\tilde{\tilde{f}}$  [fill=red]  $\tilde{\tilde{f}}$  (0,0) -- (1,0) -- (1,1) -- (0,1) -- cycle;

\tikz \shade[left color=red]  $(0,0)$  --  $(1,0)$  --  $(1,1)$  --  $(0,1)$  -- cycle;

## Rotieren, Verschieben, Skalieren

\tikz \draw (0,0) -- (1,0) -- (1,1) -- (0,1) -- cycle; \tikz \draw[rotate=30] (0,0) -- (1,0) -- (1,1) -- (0,1) -- cycle; \tikz \draw[xshift=2] (0,0) -- (1,0) -- (1,1) -- (0,1) -- cycle;

\tikz \draw[scale=1.75]  $(0,0)$  --  $(1,0)$  --  $(1,1)$  --  $(0,1)$  -- cycle;

## Färben

#### Farben

```
xcolor Standardfarben
```
 $\text{clor}$  \draw (0,0) -- (1,0) -- (1,1) -- (0,1) -- cycle;

 $\text{idx}$ [draw=red]  $\draw (0,0) -- (1,0) -- (1,1) -- (0,1) -- cycle;$ 

\tikz[color=red,opacity=0.25] \draw (0,0) -- (1,0) -- (1,1) -- (0,1) -- cycle;

## Strichdicke und Strichmuster

\tikz[ultra thin] \draw  $(0,0)$  --  $(1,0)$ ; \tikz[very thin] \draw  $(0,0)$  --  $(1,0)$ ;  $\text{thin} \draw (0,0) -- (1,0);$  $\text{Semithick} \draw (0,0) -- (1,0);$  $\text{thick} \draw (0,0) -- (1,0);$  $\text{tikz}[very thick] \draw (0,0) -- (1,0);$  $\text{blkz}\left\{ \text{thick} \right\}$  (0,0) -- (1,0);

 $\text{solid} \draw (0,0) -- (1,0);$  $\text{dashed} \draw (0,0) -- (1,0);$  $\text{ldotted} \ \draw (0,0) -- (1,0);$ . . . . . . . . . . . .  $\text{dashedted} \draw (0,0) -- (1,0);$  $\text{clensely dotted} \draw (0,0) -- (1,0);$  $\text{likz}$ [loosely dotted]  $\draw (0,0) -- (1,0);$  $\text{tikz } \draw[double] (0,0) -- (1,0);$ 

## Haus vom Nikolaus

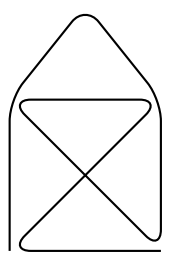

\tikz \draw[thick,rounded corners=8pt]  $(0,0)$  --  $(0,2)$  --  $(1,3.25)$  -- $(2,2)$  --  $(2,0)$  --  $(0,2)$  -- $(2,2)$  --  $(0,0)$  --  $(2,0)$ ;

# tikz und gnuplot

```
\begin{tikzpicture}[domain=0:4]
    \dagger \dagger (very thin, color=gray] (-0.1, -1.1) grid (3.9, 3.9);
    \draw[->] (-0.2,0) -- (4.2,0) node[right] {$x$};
    \d{\text{draw}[->}] (0,-1.2) -- (0,4.2) node[above] {$f(x)$};
    \draw[color=red] plot[id=x] function{x}
        node[right] {\{\draw[color=blue] plot[id=sin] function{sin(x)}
        node[right] {math>(x) = \sin x;
    \draw[color=orange] plot[id=exp] function{0.05*exp(x)}
        node[right] \{f(x) = \frac{1}{20} \mathrm{erctan};
\end{tikzpicture}
```
#### Achtung

pdflatex --shell-escape Datei.tex

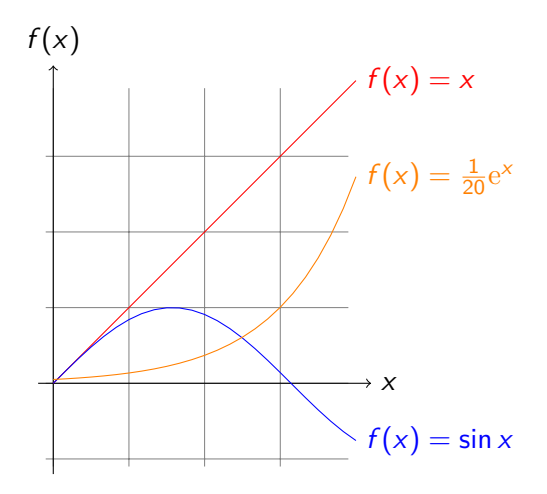

# Verwendung

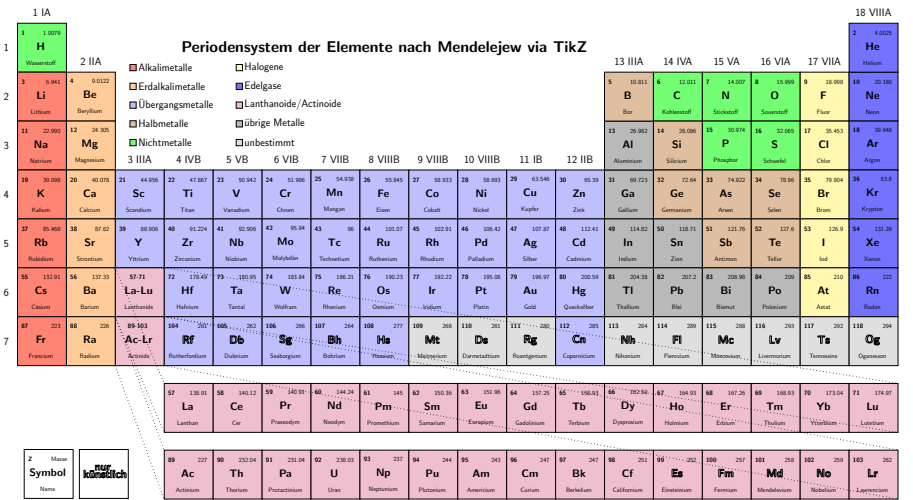

## Anlaufstellen

Visualtikz <https://www.ctan.org/pkg/visualtikz> viele Beispiele <http://www.texample.net/tikz/examples/> Bibliotheken & Pakete <https://ctan.org/topic/pgf-tikz>

<span id="page-22-0"></span>Pgfplots

# pgfplots Übersicht

## Übersicht

- $\blacktriangleright$  Basiert auf TikZ / pgf
- $\blacktriangleright$  vers. Koordinatensysteme vorhanden
- $\blacktriangleright$  vers. Datenquellen möglich
- $\blacktriangleright$  Regression u.v.m. möglich

# pgfplots Vorarbeit

## Vorarbeit

- $\blacktriangleright$  Koordinatensystem
	- $\blacktriangleright$  linear
	- $\blacktriangleright$  halb- doppeltlogaritmisch
	- $\blacktriangleright$  polar
- $\blacktriangleright$  Datenquellen
	- ▶ math. Funktion (expression)
	- $\blacktriangleright$  manuell (coordinates)
	- $\blacktriangleright$  externe Daten (table)

# pgfplots Zeichnen

## Zeichnen & Beschriften

- $\blacktriangleright$  \addplot zeichnet die Kurven
- ▶ \legend{...} fügt Legende ein
- $\blacktriangleright$  Mit xlabel= $\{\ldots\}$ , ylabel= $\{\ldots\}$ ,... werden Beschriftungen eingefügt.

# pgfplots hier

#### Pakete

\usepackage{pgfplots} \usepackage{pgfplotstable} \pgfplotsset{compat=1.13}

#### Daten

- $\blacktriangleright$  Beispiel logistische Funktion
- **Imanuell gesetzte Koordinaten**
- $\blacktriangleright$  externe Datei

Hier: Spracherwerb bei Kindern (Best, S.45)

$$
p(x) = \frac{5.2011}{1 + 28.4423 \cdot \exp(-1.3545 \cdot x)}
$$

Quelle: Karl-Heinz Best: Gesetzmäßigkeiten im Erstspracherwerb. In: Glottometrics 12, 2006, Seite 39 – 54. [PDF Volltext](https://www.ram-verlag.eu/wp-content/uploads/2018/08/g12zeit-mit-Bild.pdf)

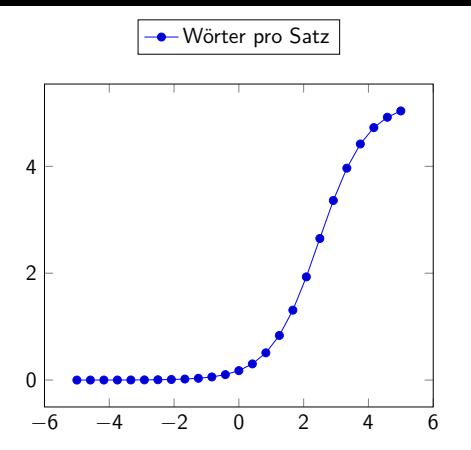

```
\pgfplotsset{legend style={at={(0.5,1.2)}, anchor=north}}
\begin{tikzpicture}[scale=0.75]
\begin{axis}
\addplot expression { 5.2011 / (1 + 28.4423 * exp(-1.3545*x)) };
\legend{Wörter pro Satz}
\end{axis}
\end{tikzpicture}
```
Wörter pro Satz bei Kindern zw. 1  $\frac{1}{2}$  – 6 Jahren

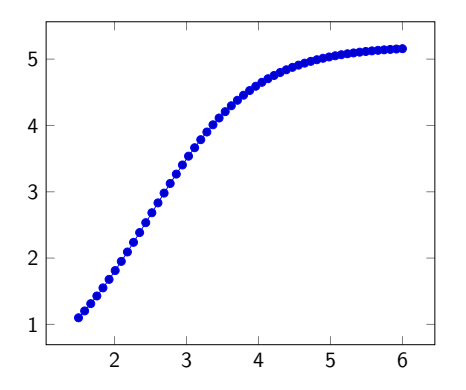

\pgfplotsset{legend style={at={(0.5,1.2)}, anchor=north}} \begin{tikzpicture}[domain=1.5:6, samples=54, scale=0.75] \begin{axis} \addplot expression {  $5.2011 / (1 + 28.4423 * exp(-1.3545*x))$  }; \legend{Wörter pro Satz bei Kindern zw. 1 \$\frac{1}{2}\$ -- 6 Jahren} \end{axis} \end{tikzpicture}

Manuell gesetzte Koordinaten

Praktikum Messwerte Beispiel

```
\pgfplotsset{
legend style={a=t(0.7,0.45)}, anchor=north west}}
```

```
\begin{tikzpicture}[scale=1]
\begin{loglogaxis}[
   log ticks with fixed point,
    axis x line= bottom,
    xlabel={$U (G) + D \cdot U_{A} $ [V],
    axis y line= left,
    ylabel={$I_{A} $[mA]},
    ymin = 2,
    ymax = 13,
    xmax = 2.7,
    xtick = {1,2},ytick={2,3,4,5,6,7,8,9,10,11,12}
]
```

```
% minimale Steigung
\addplot[color=blue] coordinates {
(0.5, 2.7)
(2.6, 11)
\ddot{\ }:
%maximale Steigung
\addplot[color=red] coordinates {
(0.6, 2.7)
(1.6, 11)
};
% mit Fehlerbalken
\addplot+[color=black, mark=square*,
error bars/.cd, x dir=both, x explicit,]coordinates {
(0.55, 2.7)+-(0.05, 0)(1.2.6.3)+-(0.3.0)(2.1, 11)+-(0.5, 0)};
\legend{minimale Steigung, maximale Steigung, Werte mit Fehlerbalken}
\end{loglogaxis}
\end{tikzpicture}
```
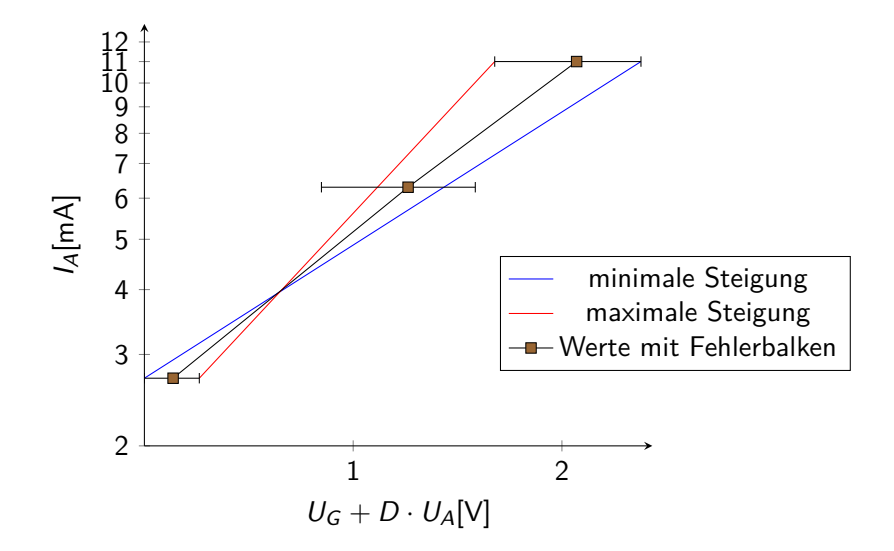

## Externe Datenquelle

#### Beispiel Messreihe für Regression

## Regression

```
\pgfplotstableread[columns={[index]0,[index]1}]{data.dat}\daten
\pgfplotstablecreatecol[linear regression]{regression}{\daten}
\xdef\slope{\pgfplotstableregressiona}
\xdef\intercept{\pgfplotstableregressionb}
\pgfplotsset{legend style={at={(0.7,1)}, anchor=north west}}
```

```
\begin{tikzpicture}
\begin{axis}[
   axis x line= bottom,
   xlabel={Strom I/mA},
   axis y line= left,
   ylabel={Spannung U/V}]
```

```
\addplot+[only marks,error bars/.cd,y dir=both,y explicit]%
     table[x index=0,y index=1,y error index=2]{data.dat};
  \addplot[red,no markers,domain=0.01:5.5] {\intercept+\slope*x};
```

```
\addlegendentry{Werte mit Fehlerbalken}
\addlegendentry{$\pgfmathprintnumber{\pgfplotstableregressiona} \cdot x
\pgfmathprintnumber[print sign]{\pgfplotstableregressionb}$}
```

```
\end{axis}
\end{tikzpicture}
```
## Regression

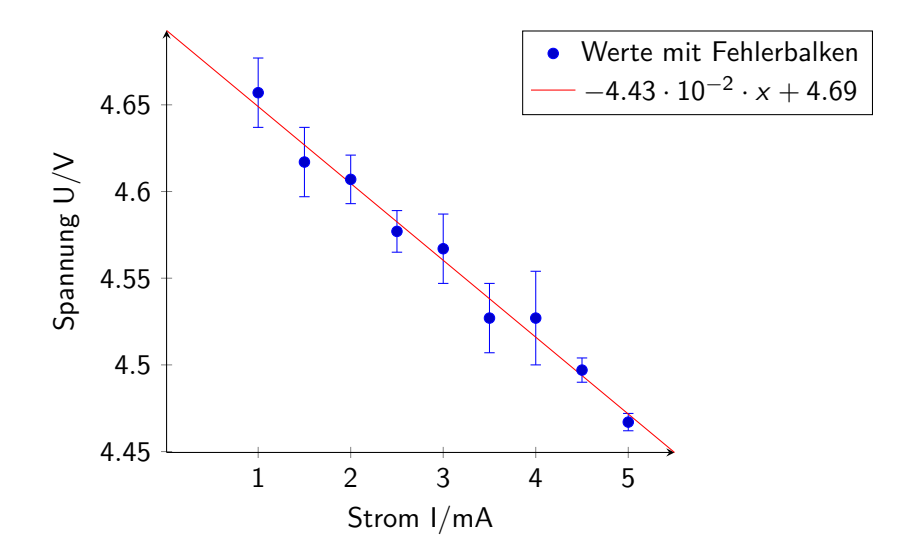

## Anlaufstellen

Galerie <http://pgfplots.sourceforge.net/gallery.html>

**Basics** http://www.maths.adelaide.edu.au/anthony.roberts/LaTeX/pgfplotBasics

# <span id="page-38-0"></span>**Serienbrief**

## Klasse

#### Klasse scrlttr2

#### KoMa

Teil des KoMa Skript Bundles.

## Aufbau

## Briefkopf

\setkomavar{fromname}{Absendername} \setkomavar{fromaddress}{Absenderadresse} \setkomavar{signature}{Vorname Nachname}

## Briefkörper

```
\begin{letter}{Empfängeradresse}
\opening{Anrede,}
und hier steht der Inhalt.
\closing{Grußformel}
\ps{Post scriptum ohne PS}
\encl{Anlagen}
\cc{Verteiler}
\end{letter}
```
## Zusätzliche Variablen

## Betreff

\setkomavar{subject}{Betreff}

## **Ort**

\setkomavar{place}{Ort}

## und viele mehr

# Gestaltung über Optionen

```
\documentclass[
DIN,
fromalign=left,
fromphone=true,
fromemail=true,
fromurl=true,
fromlogo=false,
fromrule=false
]{scrlttr2}
```
\documentclass[DIN, fromalign=left, fromphone=true, fromemail=true, fromurl=true, fromlogo=false, fromrule=false]{scrlttr2}

```
\setkomavar{fromname}{Dr. hc. Manfred Mustermann }
\setkomavar{fromaddress}{Musterstrasse 12 \\ 12345 Musterheim}
\setkomavar{fromphone}{0123/456789}
\setkomavar{fromemail}{mustermann@example.net}
\setkomavar{fromurl}{www.example.net}
\setkomavar{signature}{Manfred Mustermann}
\setkomavar{subject}{Namensh\"aufigkeit}
```
\begin{document}

```
\begin{letter}{Herr \\ Michael Maier \\
         Testallee 12 \\ 77777 Testdorf}
\opening{Sehr geehrter Herr Micheal Maier,}
Sie sind Träger des häufigsten
M\"annervornamen in BW, .........
\closing{Mit freundlichen Grüßen}
\end{letter}
```

```
\end{document}
```
## Verbesserungen

lco Datei

Umfasst Absenderdaten und Einstellungen der Klasse.

## Auszug

```
\ProvidesFile{absender.lco}
\KOMAoptions{%
fromalign=left, % Ausrichtung des Briefkopfes
fromphone=true, % Telefonnummer wird im Briefkopf angezeigt
fromemail=true, % E-Mail wird im Briefkopf angezeigt
fromurl=true, % URL wird im Briefkopf angezeigt
fromrule=false % Keine Trennlinie unter dem Briefkopf
}
\RequirePackage[utf8]{inputenc}
\RequirePackage[ngerman]{babel}
\setkomavar{fromname}{Dr. hc. Manfred Mustermann }
...
\setkomavar{signature}{Manfred Mustermann}
```
# Brief mit lco Datei

```
\documentclass{scrlttr2}
\LoadLetterOption{DIN} % Einstellungen DIN
\LoadLetterOption{absender} % Einstellungen aus absender.lco
\begin{document}
\setkomavar{subject}{Namenshäufigkeit}
\begin{letter}{Herr \\ Michael Maier \\
Testallee 12 \\ 77777 Testdorf}
\opening{Sehr geehrter Herr Micheal Maier,}
Sie sind Träger des häufigsten
Männervornamen in BW, .........
\closing{Mit freundlichen Grüßen}
\end{letter}
\end{document}
```
# Serienbrief – Einfache Variante

Wie bisher Klasse, Pakete und Briefkopf.

Neues Kommando – Worauf bezieht es sich?

Die Empfängeranschrift und die Anrede  $\rightarrow$  letter Umgebung.

## Argumente

Mit 5 Elementen Vor- und Nachname, Straße, PLZ und Ort.

## Grober Ansatz

```
\newcommand\sbrief[5]{
\begin{letter}{#1 #2\\#3\\#4 #5}
\opening{Anrede #1 #2,}
Inhalt der immer gleich ist.
\closing{Gru{\ss}formel}
\end{letter}
} % Ende neues Kommando
```
# Beispiel Mitgliederversammlung

```
\begin{document}
\newcommand\sbrief[5]{
\begin{letter}{#1 #2\\#3\\#4 #5}
```

```
\opening{Liebes Mitglied #1,}
wie in jedem Jahr steht auf für dieses Jahr
eine Mitgliederversammlung an.
\closing{mit freundlichen Grüßen}
```

```
\end{letter}
}
% Hier stehen die Daten der Empfaenger der Briefe
\sbrief{Adam}{Müller}{Testallee 1}{11111}{Teststadt}
\sbrief{Michael}{Meier}{Musterstr. 2}{22222}{Musterstadt im Wald}
\sbrief{Maria}{Graf}{Weg 3}{33333}{Testdorf}
\sbrief{Laura}{Vöhringer}{Unter den Bäumen 4}{44444}{Musterdorf}
```

```
\end{document}
```
## Datei mit Adressen verwenden

#### Adressdatei

%mitglieder-adressen.tex \sbrief{Adam}{Müller}{Testallee 1}{11111}{Teststadt} \sbrief{Michael}{Meier}{Musterstr. 2}{22222}{Astadt} \sbrief{Maria}{Graf}{Weg 3}{33333}{Testdorf} \sbrief{Laura}{Vöhringer}{Unter den Bäumen 4}{44444}{Mdorf}

## Neue Variante

```
\documentclass{scrlttr2}
\LoadLetterOption{DIN} % Einstellungen DIN
\LoadLetterOption{verein} % Einstellungen aus verein.lco laden
\begin{document}
\setkomavar{subject}{Mitgliederversammlung}
```

```
\newcommand\sbrief[5]{
\begin{letter}{#1 #2\\#3\\#4 #5}
\opening{Liebes Mitglied #1,}
wie in jedem Jahr steht auch für dieses Jahr
eine Mitgliederversammlung an.
\closing{mit freundlichen Grüßen}
\end{letter}
}
\input{mitglieder-adressen.tex}
\end{document}
```
## Noch mehr . . .

#### Mehr. . .

- **>** Passende Fallunterscheidung bezüglich der Anrede
- $\blacktriangleright$  echte Adressdatenbank
- **Imehr Informationen zu den Einstellungen**
- Hier: [Serienbriefe mit L](https://www.namsu.de/Extra/befehle/Serienbrief.html)ATFX

# Danke für eure Aufmerksamkeit!